## **How to use the Polevault A/V System**

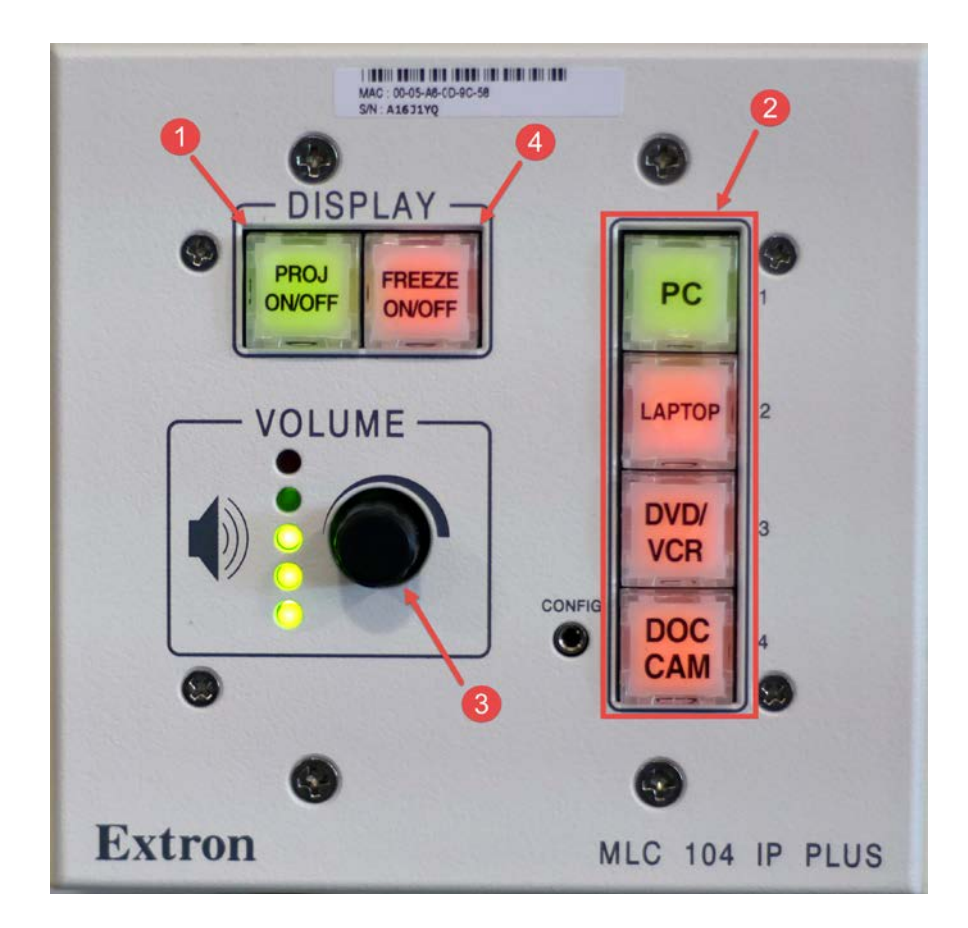

- 1. Press the PROJ ON/OFF button to turn on the projector. The button will flash green while the projector warms up.
- 2. Select what device you would like to use by pressing one of the input buttons. The input you select will change to green.
- 3. Adjust the volume by using the Volume Knob. The lights next to the volume knob indicate the current level.
- 4. Press the FREEZE ON/OFF button to freeze the image on the projector screen. The button will blink red while the freeze option is enabled. Press the button again to disable freeze.

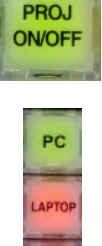

DVD/ **VCR** DOC CAM

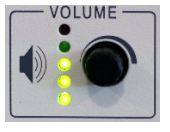

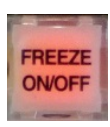